### **Release Notes for RF Toolbox™**

#### **How to Contact MathWorks**

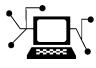

 $\omega$ 

www.mathworks.com Web comp.soft-sys.matlab Newsgroup www.mathworks.com/contact\_TS.html Technical Support

bugs@mathworks.com Bug reports

suggest@mathworks.com Product enhancement suggestions doc@mathworks.com Documentation error reports service@mathworks.com Order status, license renewals, passcodes info@mathworks.com Sales, pricing, and general information

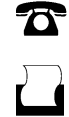

 $\mathbf{\times}$ 

508-647-7001 (Fax)

508-647-7000 (Phone)

The MathWorks, Inc. 3 Apple Hill Drive Natick, MA 01760-2098

For contact information about worldwide offices, see the MathWorks Web site.

*Release Notes for RF Toolbox™*

© COPYRIGHT 2004–2012 by The MathWorks, Inc.

The software described in this document is furnished under a license agreement. The software may be used or copied only under the terms of the license agreement. No part of this manual may be photocopied or reproduced in any form without prior written consent from The MathWorks, Inc.

FEDERAL ACQUISITION: This provision applies to all acquisitions of the Program and Documentation by, for, or through the federal government of the United States. By accepting delivery of the Program or Documentation, the government hereby agrees that this software or documentation qualifies as commercial computer software or commercial computer software documentation as such terms are used or defined in FAR 12.212, DFARS Part 227.72, and DFARS 252.227-7014. Accordingly, the terms and conditions of this Agreement and only those rights specified in this Agreement, shall pertain to and govern the use, modification, reproduction, release, performance, display, and disclosure of the Program and Documentation by the federal government (or other entity acquiring for or through the federal government) and shall supersede any conflicting contractual terms or conditions. If this License fails to meet the government's needs or is inconsistent in any respect with federal procurement law, the government agrees to return the Program and Documentation, unused, to The MathWorks, Inc.

#### **Trademarks**

MATLAB and Simulink are registered trademarks of The MathWorks, Inc. See [www.mathworks.com/trademarks](http://www.mathworks.com/trademarks) for a list of additional trademarks. Other product or brand names may be trademarks or registered trademarks of their respective holders.

#### **Patents**

MathWorks products are protected by one or more U.S. patents. Please see [www.mathworks.com/patents](http://www.mathworks.com/patents) for more information.

### **Contents**

#### **[R2012b](#page-6-0)**

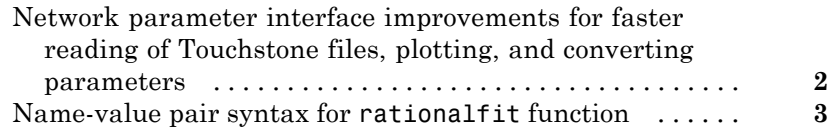

#### **[R2012a](#page-10-0)**

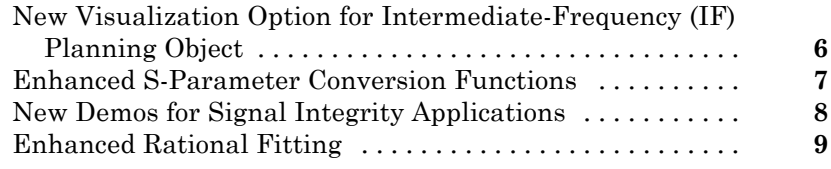

#### **[R2011b](#page-16-0)**

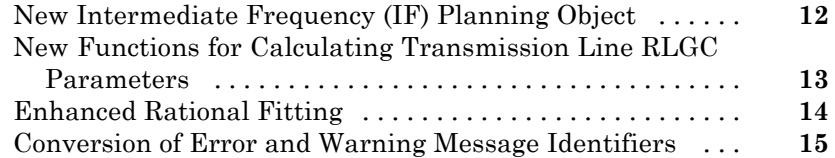

#### **[R2011a](#page-22-0)**

#### **[R2010b](#page-24-0)**

[Enhanced Rational Function Modeling](#page-25-0) [................](#page-25-0) **[20](#page-25-0)**

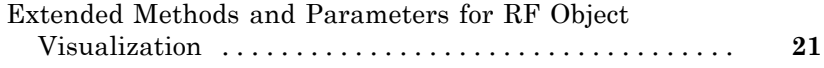

### **[R2010a](#page-28-0)**

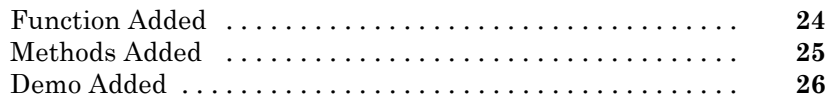

#### **[R2009b](#page-32-0)**

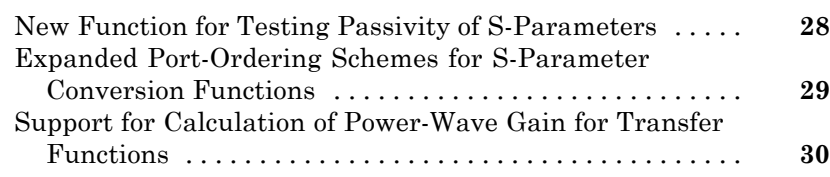

#### **[R2009a](#page-36-0)**

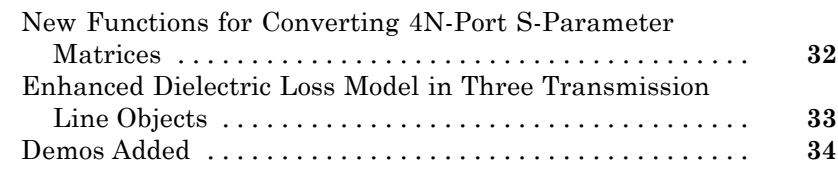

#### **[R2008b](#page-40-0)**

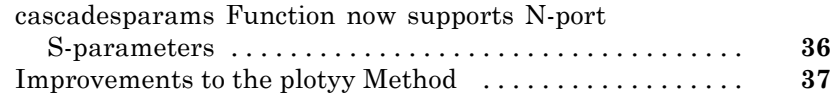

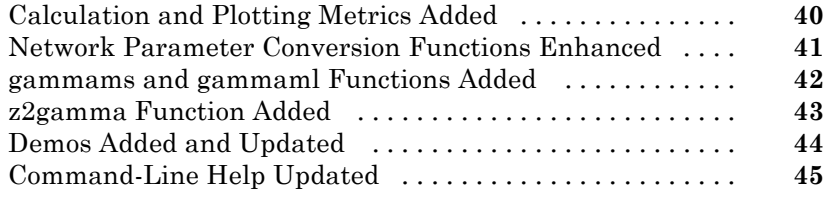

### **[R2007b](#page-52-0)**

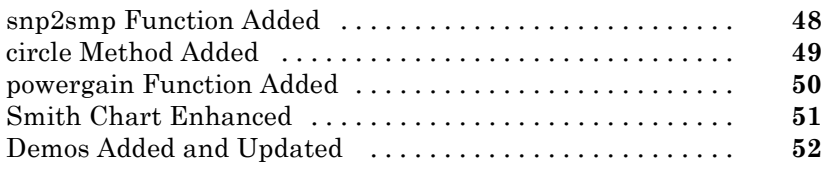

#### **[R2007a](#page-58-0)**

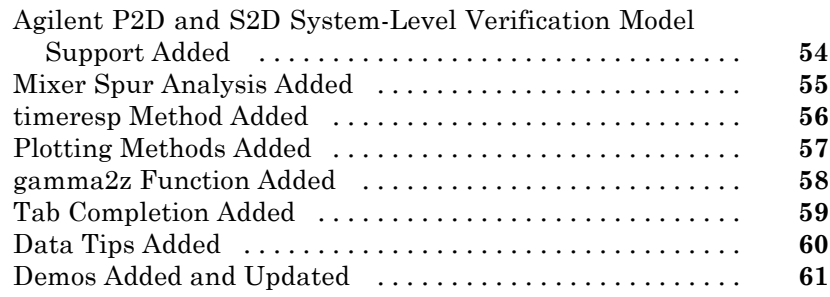

### **[R2006b](#page-68-0)**

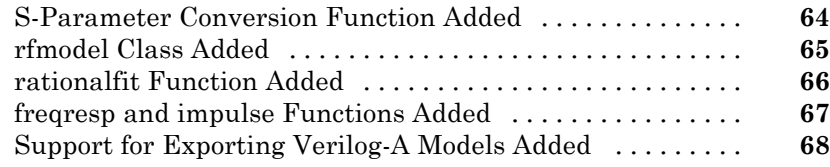

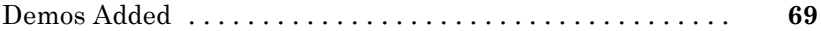

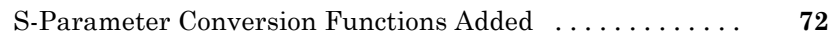

#### **[R14SP3](#page-78-0)**

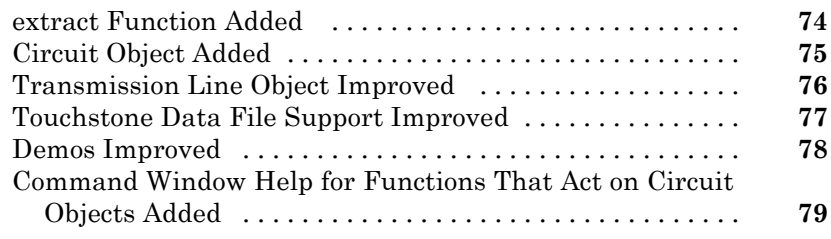

#### **[R14SP2](#page-86-0)**

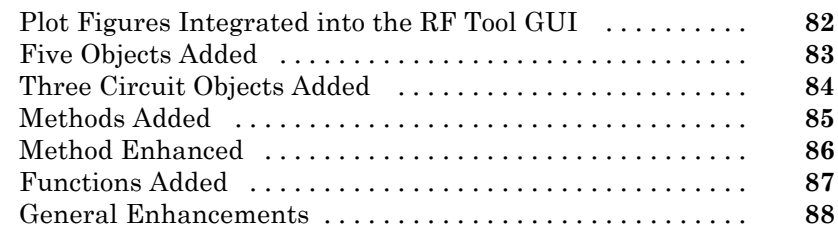

## <span id="page-6-0"></span>R2012b

Version: 2.11 New Features: Yes Bug Fixes: Yes

#### <span id="page-7-0"></span>**Network parameter interface improvements for faster reading of Touchstone files, plotting, and converting parameters**

New network parameter objects and functions are available, with support for:

- **•** Reading Touchstone files
- **•** Converting network parameters
- **•** Plotting network parameters

Additionally, some functions have been updated to support the new interface. For more information, see "RF Network Parameter Objects".

#### <span id="page-8-0"></span>**Name-value pair syntax for rationalfit function**

The rationalfit function now supports using name-value pairs for optional input arguments. Name-value pair arguments can be specified in any order and improve readability of code.

## <span id="page-10-0"></span>R2012a

Version: 2.10 New Features: Yes Bug Fixes: Yes

#### <span id="page-11-0"></span>**New Visualization Option for Intermediate-Frequency (IF) Planning Object**

The [OpenIF](http://www.mathworks.com/help/releases/R2012a/toolbox/rf/openifclass.html) object supports a new interactive, graphical interface for assessing spur information in a mixer chain. You access this interface using the new [show](http://www.mathworks.com/help/releases/R2012a/toolbox/rf/show.html) method.

#### <span id="page-12-0"></span>**Enhanced S-Parameter Conversion Functions**

S-parameter conversion functions have been enhanced to support larger data sets. The following functions now support conversion between parameter sets of 2*N*-port networks.

- **•** [abcd2s](http://www.mathworks.com/help/releases/R2012a/toolbox/rf/abcd2s.html)
- **•** [abcd2y](http://www.mathworks.com/help/releases/R2012a/toolbox/rf/abcd2y.html)
- **•** [abcd2z](http://www.mathworks.com/help/releases/R2012a/toolbox/rf/abcd2z.html)
- **•** [s2abcd](http://www.mathworks.com/help/releases/R2012a/toolbox/rf/s2abcd.html)
- **•** [y2abcd](http://www.mathworks.com/help/releases/R2012a/toolbox/rf/y2abcd.html)
- **•** [z2abcd](http://www.mathworks.com/help/releases/R2012a/toolbox/rf/z2abcd.html)

The [s2smm](http://www.mathworks.com/help/releases/R2012a/toolbox/rf/s2smm.html) function now supports mixed-mode conversions for *N*-port devices.

The following mixed-mode S-parameter functions now support mixed-mode conversions for 2*N*-port devices:

- **•** [s2scc](http://www.mathworks.com/help/releases/R2012a/toolbox/rf/s2scc.html)
- **•** [s2scd](http://www.mathworks.com/help/releases/R2012a/toolbox/rf/s2scd.html)
- **•** [s2sdc](http://www.mathworks.com/help/releases/R2012a/toolbox/rf/s2sdc.html)
- **•** [s2sdd](http://www.mathworks.com/help/releases/R2012a/toolbox/rf/s2sdd.html)
- **•** [smm2s](http://www.mathworks.com/help/releases/R2012a/toolbox/rf/smm2s.html)

#### <span id="page-13-0"></span>**New Demos for Signal Integrity Applications**

Two new signal-integrity demos are available in this version.

- **•** The Bandpass Filter Response demo describes a procedure for designing and analyzing a simple bandpass filter using rfckt objects.
- **•** The MOS Interconnect and Crosstalk demo reproduces Pillage and Rohrer's classic result from "Waveform Evaluation for Timing Analysis".

### <span id="page-14-0"></span>**Enhanced Rational Fitting**

The [rationalfit](http://www.mathworks.com/help/releases/R2012a/toolbox/rf/rationalfit.html) function has improved robustness, speed, and accuracy in this version.

# <span id="page-16-0"></span>R2011b

Version: 2.9 New Features: Yes Bug Fixes: Yes

#### <span id="page-17-0"></span>**New Intermediate Frequency (IF) Planning Object**

The [OpenIF](http://www.mathworks.com/help/releases/R2012a/toolbox/rf/openifclass.html) object supports a new partial workflow for multiband transmitter or receiver design. Use these objects to analyze intermediate frequencies (IFs) that do not produce interference (spurs) in operating bands.

#### <span id="page-18-0"></span>**New Functions for Calculating Transmission Line RLGC Parameters**

The [rlgc2s](http://www.mathworks.com/help/releases/R2012a/toolbox/rf/rlgc2s.html) and [s2rlgc](http://www.mathworks.com/help/releases/R2012a/toolbox/rf/s2rlgc.html) functions allow you to calculate the per-unit-length RLGC parameters of a transmission line from transmission-line S-parameters.

#### <span id="page-19-0"></span>**Enhanced Rational Fitting Compatibility Considerations: Yes**

The [rationalfit](http://www.mathworks.com/help/releases/R2012a/toolbox/rf/rationalfit.html) function has improved robustness, speed, and accuracy in this version.

#### **Compatibility Considerations**

Some default values of rationalfit have changed. For more information, see the function reference page.

#### <span id="page-20-0"></span>**Conversion of Error and Warning Message Identifiers Compatibility Considerations: Yes**

For R2011b, error and warning messages identifiers have changed in RF Toolbox™ software.

#### **Compatibility Considerations**

If you have scripts or functions that use message identifiers that changed, you must update the code to use the new identifiers. Typically, message identifiers are used to turn off specific warning messages, or in code that uses a try/catch statement and performs an action based on a specific error identifier.

For example, the rf:rfckt:seriesrlc:setpositive:NotAPositive identifier has changed to rf:rfbase:rfbase:setpositive:NotAPositive. If your code checks for rf:rfckt:seriesrlc:setpositive:NotAPositive, you must update it to check for rf:rfbase:rfbase:setpositive:NotAPositive instead.

To determine the identifier for a warning, run the following command just after you see the warning:

[MSG,MSGID] = lastwarn;

This command saves the message identifier to the variable MSGID.

To determine the identifier for an error, run the following command just after you see the error:

```
exception = MException.last;
MSGID = exception.identifier;
```
**Note** Warning messages indicate a potential issue with your code. While you can turn off a warning, a suggested alternative is to change your code so it runs warning-free.

## <span id="page-22-0"></span>R2011a

Version: 2.8.1 New Features: No Bug Fixes: Yes

# <span id="page-24-0"></span>R2010b

Version: 2.8 New Features: Yes Bug Fixes: No

#### <span id="page-25-0"></span>**Enhanced Rational Function Modeling Compatibility Considerations: Yes**

An improved algorithm for the [rationalfit](http://www.mathworks.com/help/releases/R2012a/toolbox/rf/rationalfit.html) function fits an accurate rational model to passive S-parameter data in less time than in previous versions. In addition, a new parameter specifies the number of iterations rationalfit attempts at each value for the number of poles.

#### **Compatibility Considerations**

Default behavior for some parameters have changed:

- **•** The number-of-poles argument npoles defaults to a minimum value of 0 in version 2.8, instead of 4, as in previous versions.
- **•** rationalfit does not display a wait bar by default in this version. A new showwaitbar parameter allows you to specify whether rationalfit displays a wait bar.

For more information on using this function, see the rationalfit reference page.

#### <span id="page-26-0"></span>**Extended Methods and Parameters for RF Object Visualization**

RF Toolbox version 2.8 extends the Plots and Charts methods to include:

- **•** Support for third-order intercept point and transducer power gain parameters, IIP3 and Gt.
- **•** A new method, [table](http://www.mathworks.com/help/releases/R2012a/toolbox/rf/table.html), for visualizing network data in the Variable Editor.

## <span id="page-28-0"></span>R2010a

Version: 2.7 New Features: Yes Bug Fixes: No

#### <span id="page-29-0"></span>**Function Added**

The [makepassive](http://www.mathworks.com/help/releases/R2012a/toolbox/rf/makepassive.html) function creates passive S-Parameters from any S-parameter array. Use this function to enforce strict numerical passivity on an array of S-parameters that represents a passive device.

#### <span id="page-30-0"></span>**Methods Added**

Two new methods for [rfmodel.rational](http://www.mathworks.com/help/releases/R2012a/toolbox/rf/rfmodel.rationalclass.html) objects are available:

- **•** The [ispassive](http://www.mathworks.com/help/releases/R2012a/toolbox/rf/rfmodel.rational.ispassive.html) method tests global passivity of an rfmodel.rational object.
- **•** The [stepresp](http://www.mathworks.com/help/releases/R2012a/toolbox/rf/stepresp.html) method calculates the response of an rfmodel.rational object to a step signal. You can use this function to perform time-domain reflectometry (TDR) and time-domain transmission (TDT) analysis.

#### <span id="page-31-0"></span>**Demo Added**

The Modeling a High-Speed Backplane (Part 3: 4-Port S-Parameters to Differential TDR and TDT) demo shows how to perform time-domain reflectometry (TDR) and time-domain transmission (TDT) analysis on network data.

## <span id="page-32-0"></span>R2009b

Version: 2.6 New Features: Yes Bug Fixes: Yes

#### <span id="page-33-0"></span>**New Function for Testing Passivity of S-Parameters**

The [ispassive](http://www.mathworks.com/help/releases/R2012a/toolbox/rf/ispassive.html) function checks the passivity of N-port S-parameter matrices.

#### <span id="page-34-0"></span>**Expanded Port-Ordering Schemes for S-Parameter Conversion Functions**

The functions [s2scc](http://www.mathworks.com/help/releases/R2012a/toolbox/rf/s2scc.html), [s2scd](http://www.mathworks.com/help/releases/R2012a/toolbox/rf/s2scd.html), [s2sdc](http://www.mathworks.com/help/releases/R2012a/toolbox/rf/s2sdc.html), [s2sdd](http://www.mathworks.com/help/releases/R2012a/toolbox/rf/s2sdd.html), [s2smm](http://www.mathworks.com/help/releases/R2012a/toolbox/rf/s2smm.html), [smm2s](http://www.mathworks.com/help/releases/R2012a/toolbox/rf/smm2s.html) now support a third commonly-used port-ordering. For more information on using this feature, see the corresponding function reference page.

#### <span id="page-35-0"></span>**Support for Calculation of Power-Wave Gain for Transfer Functions**

The [s2tf](http://www.mathworks.com/help/releases/R2012a/toolbox/rf/s2tf.html) function can now calculate the power-wave gain of 2-port S-parameters. Calculation in terms of voltage is still the default option.
## R2009a

Version: 2.5 New Features: Yes Bug Fixes: No

#### **New Functions for Converting 4N-Port S-Parameter Matrices**

There are two new functions for converting between 4N-port single-ended S-parameter matrices and 2N-port mixed-mode S-parameter matrices:

- The [s2smm](http://www.mathworks.com/help/releases/R2012a/toolbox/rf/s2smm.html) function lets you convert 4N-port single-ended S-parameters to 2N-port mixed-mode S-parameters. You can view the 2N-port output data to see interactions, such as crosstalk, that are not apparent in the single-ended data. This lets you easily select the ports of interest for further analysis.
- **•** The [smm2s](http://www.mathworks.com/help/releases/R2012a/toolbox/rf/smm2s.html) function lets you convert 2N-port mixed-mode S-parameters to 4N-port single-ended S-parameters.

#### **Enhanced Dielectric Loss Model in Three Transmission Line Objects Compatibility Considerations: Yes**

The following objects now provide a more realistic model for dielectric loss:

- **•** [rfckt.coaxial](http://www.mathworks.com/help/releases/R2012a/toolbox/rf/rfckt.coaxialclass.html)
- **•** [rfckt.twowire](http://www.mathworks.com/help/releases/R2012a/toolbox/rf/rfckt.twowireclass.html)
- **•** [rfckt.parallelplate](http://www.mathworks.com/help/releases/R2012a/toolbox/rf/rfckt.parallelplateclass.html)

To specify dielectric loss, you use a new property, LossTangent. This property replaces the SigmaDiel parameter.

#### **Compatibility Considerations**

Your existing objects with a nonzero value for the SigmaDiel parameter no longer model dielectric loss. Instead, the objects issue a warning message and use the default value of zero for the LossTangent property when you use the analyze method.

#### **Demos Added**

Two new demos show how to design broadband impedance matching networks for RF components:

- **•** Designing Broadband Matching Networks (Part 1: Antenna) shows how to design a matching network for an antenna.
- **•** Designing Broadband Matching Networks (Part 2: Amplifier) shows how to design a matching network for an amplifier.

# R2008b

Version: 2.4 New Features: Yes Bug Fixes: No

#### **cascadesparams Function now supports N-port S-parameters**

You can now use the cascadesparams function to cascade the S-parameters of an arbitrary number of N-port devices to form a network. The function lets you specify how to connect the ports of each N-port device to the ports of the subsequent N-port device in the cascade. For more information about the function, see the [cascadesparams](http://www.mathworks.com/help/releases/R2012a/toolbox/rf/cascadesparams.html) reference page.

### **Improvements to the plotyy Method**

The plotyy method now uses a more intuitive approach when determining how to plot the specified parameters if you do not specify the plot format. For more information about the function, see the [plotyy](http://www.mathworks.com/help/releases/R2012a/toolbox/rf/plotyy.html) reference page.

# R2008a

Version: 2.3 New Features: Yes Bug Fixes: No

## **Calculation and Plotting Metrics Added**

You can now compute and visualize group delay, voltage gain, and stability factor using the [calculate](http://www.mathworks.com/help/releases/R2012a/toolbox/rf/calculate.html) and [plot](http://www.mathworks.com/help/releases/R2012a/toolbox/rf/plot.html) methods.

## **Network Parameter Conversion Functions Enhanced**

You can now use the [s2sdd](http://www.mathworks.com/help/releases/R2012a/toolbox/rf/s2sdd.html), [s2sdc](http://www.mathworks.com/help/releases/R2012a/toolbox/rf/s2sdc.html), [s2scd](http://www.mathworks.com/help/releases/R2012a/toolbox/rf/s2scd.html), and [s2scc](http://www.mathworks.com/help/releases/R2012a/toolbox/rf/s2scc.html) functions to perform conversions on network parameters with alternate port arrangements.

## **gammams and gammaml Functions Added**

Use the new [gammams](http://www.mathworks.com/help/releases/R2012a/toolbox/rf/gammams.html) and [gammaml](http://www.mathworks.com/help/releases/R2012a/toolbox/rf/gammaml.html) functions to compute source and load reflection coefficients required for simultaneous conjugate match.

## **z2gamma Function Added**

Use the new [z2gamma](http://www.mathworks.com/help/releases/R2012a/toolbox/rf/z2gamma.html) function to convert impedance values to reflection coefficients.

#### **Demos Added and Updated**

A new demo, Writing a Touchstone File, shows how to write rfckt object data to an industry-standard Touchstone data file.

Modeling a High-Speed Backplane (Part 2: 4-Port S-Parameters to a Rational Function Model) now uses the new Communications Toolbox™ eye diagram scope, [commscope.eyediagram](http://www.mathworks.com/help/releases/R2012a/toolbox/comm/ref/commscope.eyediagram.html), to plot the eye diagram.

## **Command-Line Help Updated**

The help function returns additional information for objects and packages. The function now includes descriptions of all properties and links to all relevant methods.

# R2007b

Version: 2.2 New Features: Yes Bug Fixes: No

## **snp2smp Function Added**

Use the new [snp2smp](http://www.mathworks.com/help/releases/R2012a/toolbox/rf/snp2smp.html) function to convert N-port S-parameter data and termination impedances to M-port S-parameters.

## **circle Method Added**

Use the new [circle](http://www.mathworks.com/help/releases/R2012a/toolbox/rf/circle.html) method to place circles on a Smith® Chart to depict stability regions and display constant gain, noise figure, reflection, and immitance circles.

## **powergain Function Added**

Use the new [powergain](http://www.mathworks.com/help/releases/R2012a/toolbox/rf/powergain.html) function to compute various power gains of a 2-port network.

## **Smith Chart Enhanced**

The [smith](http://www.mathworks.com/help/releases/R2012a/toolbox/rf/smith.html) method now lets you plot the network parameters of devices with more than two ports on a Smith Chart.

#### **Demos Added and Updated**

Modeling a High-Speed Backplane (Part 1: Measured 16-Port S-Parameters to 4-Port S-Parameters) is the new first part of a four-part demo on "Modeling a High-Speed Backplane." The new demo shows how to extract 4-port S-parameter data from 16-port S-parameter data. The original three parts of the demo are now parts 2, 3, and 4.

The following demos replace the "Designing Impedance Matching Networks" and "Placing Circles on a Smith Chart" demos, respectively, and show how to use the new [circle](http://www.mathworks.com/help/releases/R2012a/toolbox/rf/circle.html) method:

- **•** Designing Matching Networks (Part 1: Networks with an LNA and Lumped Elements) uses the available gain design technique to design a low-noise amplifier for a wireless communication system.
- **•** Designing Matching Networks (Part 2: Single Stub Transmission Lines) shows how to design input and output matching networks for an amplifier.

# R2007a

Version: 2.1 New Features: Yes Bug Fixes: No

#### **Agilent P2D and S2D System-Level Verification Model Support Added**

The [rfckt.amplifier](http://www.mathworks.com/help/releases/R2012a/toolbox/rf/rfckt.amplifierclass.html) and [rfckt.mixer](http://www.mathworks.com/help/releases/R2012a/toolbox/rf/rfckt.mixerclass.html) objects now let you import system-level verification models of amplifiers and mixers, respectively, using data from Agilent® P2D and S2D files.

Use P2D files to specify the following data for multiple operating conditions, such as temperature and bias values:

- **•** Small-signal network parameters
- **•** Power-dependent network parameters
- **•** Noise data
- **•** Intermodulation tables

Use S2D files to specify the following data for multiple operating conditions:

- **•** Small-signal network parameters
- Gain compression  $(1 \text{ dB})$
- **•** Third-order intercept point (IP3)
- Power-dependent  $S_{21}$  parameters
- **•** Noise data
- **•** Intermodulation tables

Use the following methods to work with operating condition data after you import a P2D or S2D file into an RF object:

- [setop](http://www.mathworks.com/help/releases/R2012a/toolbox/rf/setop.html) Use this method to set operating condition values or to list all available values.
- **•** [getop](http://www.mathworks.com/help/releases/R2012a/toolbox/rf/getop.html) Use this method to display the selected operating condition values.

## **Mixer Spur Analysis Added**

You can import an intermodulation table into an [rfckt.mixer](http://www.mathworks.com/help/releases/R2012a/toolbox/rf/rfckt.mixerclass.html) object. The object's [plot](http://www.mathworks.com/help/releases/R2012a/toolbox/rf/plot.html) method has a new option for plotting mixer spur data.

### **timeresp Method Added**

Use the new [timeresp](http://www.mathworks.com/help/releases/R2012a/toolbox/rf/timeresp.html) method of the [rfmodel.rational](http://www.mathworks.com/help/releases/R2012a/toolbox/rf/rfmodel.rationalclass.html) object to compute the time response of an rfmodel object to a specified input signal. Use this method rather than computing impulse response with the impulse method and then convolving that response with the input signal because the timeresp method generally gives a more accurate output signal for a given input signal.

### **Plotting Methods Added**

Four new plotting methods provide additional plotting options:

- **•** Use the [plotyy](http://www.mathworks.com/help/releases/R2012a/toolbox/rf/plotyy.html) method of the rfckt class to create a plot that contains RF circuit object data on both the left and right Y-axes.
- **•** Use the [loglog](http://www.mathworks.com/help/releases/R2012a/toolbox/rf/loglog.html) method of the rfckt class to plot RF circuit object data on a log-log scale.
- **•** Use the [semilogx](http://www.mathworks.com/help/releases/R2012a/toolbox/rf/semilogx.html) method of the rfckt class to plot RF circuit object data using a logarithmic scale for the X-axis.
- **•** Use the [semilogy](http://www.mathworks.com/help/releases/R2012a/toolbox/rf/semilogy.html) method of the rfckt class to plot RF circuit object data using a logarithmic scale for the Y-axis.

## **gamma2z Function Added**

Use the new [gamma2z](http://www.mathworks.com/help/releases/R2012a/toolbox/rf/gamma2z.html) function to compute input impedance from a reflection coefficient.

### **Tab Completion Added**

Tab completion is now available in the MATLAB® command window for all functions and methods. For more information on tab completion, see the MATLAB documentation.

## **Data Tips Added**

Data tips are now available for any RF plot. For more information on data tips, see [Data Cursor — Displaying Data Values Interactively](http://www.mathworks.com/help/releases/R2012a/techdoc/creating_plots/f4-44221.html) in the MATLAB documentation.

#### **Demos Added and Updated**

Visualizing Mixer Spurs shows how to use the toolbox to perform mixer spur analysis using data from an intermodulation table and then plot the output power spectrum of the desired signal and the undesired spurs.

Modeling a High-Speed Backplane (Part 1: Measured 4-Port S-Parameters to a Rational Function Model) now uses the [timeresp](http://www.mathworks.com/help/releases/R2012a/toolbox/rf/timeresp.html) method to compute the time-domain response of a system characterized by measured data.

Modeling a High-Speed Backplane (Part 2: Rational Function Model to  $Simulin  $k^{\circledast}$  Model$  now includes code that you can use to generate a Simulink model for any [rfmodel.rational](http://www.mathworks.com/help/releases/R2012a/toolbox/rf/rfmodel.rationalclass.html) object.

# R2006b

Version: 2.0 New Features: Yes Bug Fixes: No

### **S-Parameter Conversion Function Added**

Use the [s2tf](http://www.mathworks.com/help/releases/R2012a/toolbox/rf/s2tf.html) function to convert 2-port scattering parameters into a transfer function that represents the normalized voltage gain of a 2-port network.

## **rfmodel Class Added**

Use objects from the rfmodel class to represent components and networks with mathematical equations. The [rfmodel.rational](http://www.mathworks.com/help/releases/R2012a/toolbox/rf/rfmodel.rationalclass.html) object stores a rational function model of a component or network.

### **rationalfit Function Added**

Use the [rationalfit](http://www.mathworks.com/help/releases/R2012a/toolbox/rf/rationalfit.html) function to fit a rational function to passive data that represents an RF component or network and then store the result in an [rfmodel.rational](http://www.mathworks.com/help/releases/R2012a/toolbox/rf/rfmodel.rationalclass.html) object. This type of model is useful to signal integrity engineers, whose goal is to reliably connect high-speed semiconductor devices with, for example, multi-Gbit/s serial data streams across backplanes and printed circuit boards.
## **freqresp and impulse Functions Added**

Use the [freqresp](http://www.mathworks.com/help/releases/R2012a/toolbox/rf/freqresp.html) method of the rfmodel class to compute the frequency response of an rfmodel object.

Use the [impulse](http://www.mathworks.com/help/releases/R2012a/toolbox/rf/impulse.html) method of the rfmodel class to compute the impulse response of an rfmodel object.

# **Support for Exporting Verilog-A Models Added**

Use the [writeva](http://www.mathworks.com/help/releases/R2012a/toolbox/rf/writeva.html) method of the rfmodel class to export a description of an RF component or network for use in a time-domain circuit simulator.

## **Demos Added**

"Modeling a High-Speed Backplane (Part 1: Measured 4-Port S-Parameters to a Rational Function Model)" shows how to use the toolbox to model a differential high-speed backplane using rational functions.

"Modeling a High-Speed Backplane (Part 2: Rational Function Model to a Verilog-A Module)" shows how to use toolbox functions to generate a Verilog-A module that models the high-level behavior of a high-speed backplane.

"Modeling a Differential High-Speed Backplane in Simulink" shows how to use Simulink to simulate a differential high-speed backplane.

# R2006a

Version: 1.3 New Features: Yes Bug Fixes: No

## **S-Parameter Conversion Functions Added**

Use the [s2scc](http://www.mathworks.com/help/releases/R2012a/toolbox/rf/s2scc.html) function to convert 4-port, single-ended S-parameters to 2-port, common mode S-parameters.

Use the [s2scd](http://www.mathworks.com/help/releases/R2012a/toolbox/rf/s2scd.html) function to convert 4-port, single-ended S-parameters to 2-port, cross mode S-parameters.

Use the [s2sdc](http://www.mathworks.com/help/releases/R2012a/toolbox/rf/s2sdc.html) function to convert 4-port, single-ended S-parameters to 2-port, cross mode S-parameters.

Use the [s2sdd](http://www.mathworks.com/help/releases/R2012a/toolbox/rf/s2sdd.html) function to convert 4-port, single-ended S-parameters to 2-port, differential mode S-parameters.

# R14SP3

Version: 1.2 New Features: Yes Bug Fixes: No

## **extract Function Added**

Use the [extract](http://www.mathworks.com/help/releases/R2012a/toolbox/rf/extract.html) function to extract specified network parameters from a circuit or data object and return the result in an array.

# **Circuit Object Added**

Use [rfckt.rlcgline](http://www.mathworks.com/help/releases/R2012a/toolbox/rf/rfckt.rlcglineclass.html) to construct an RLCG transmission line object.

## **Transmission Line Object Improved**

The new Freq property of the circuit object, rfckt.txline, is a vector of positive frequencies at which the parameter values are known.

The Loss, PV, and ZO properties of the circuit object, rfckt.txline, can now be vectors of line loss, phase velocity, and characteristic impedance values that correspond to the frequencies specified in the Freq property.

The new IntpType property of the circuit object, rfckt.txline, is the interpolation method used to calculate the parameter values between the known frequencies.

# **Touchstone Data File Support Improved**

You can now read data from Touchstone data files that contain comments and spaces between sections of data.

#### **Demos Improved**

The demos have new documentation and can be accessed using an improved interface.

## **Command Window Help for Functions That Act on Circuit Objects Added**

You can access help for functions that act on circuit objects by using the syntax help *functionname* at the MATLAB command prompt.

# R14SP2

Version: 1.1 New Features: Yes Bug Fixes: No

# **Plot Figures Integrated into the RF Tool GUI**

In earlier versions, a plot figure would appear in a separate window after clicking the **Plot** button. In this version, plot figures are integrated into the GUI itself.

# **Five Objects Added**

These objects can be used to store rfdata such as network parameters, noise figure, power, IP3, and spot noise.

# **Three Circuit Objects Added**

Use [rfckt.delay](http://www.mathworks.com/help/releases/R2012a/toolbox/rf/rfckt.delayclass.html) to model delay lines, [rfckt.hybridg](http://www.mathworks.com/help/releases/R2012a/toolbox/rf/rfckt.hybridgclass.html) to model hybrid G connected networks, and [rfckt.passive](http://www.mathworks.com/help/releases/R2012a/toolbox/rf/rfckt.passiveclass.html) to model RF passive networks.

## **Methods Added**

The new write method allows saving of RF network data into files for all rfckt objects.

The new methods, [read](http://www.mathworks.com/help/releases/R2012a/toolbox/rf/read.html) and [restore](http://www.mathworks.com/help/releases/R2012a/toolbox/rf/restore.html), read and restore data for [rfckt.datafile](http://www.mathworks.com/help/releases/R2012a/toolbox/rf/rfckt.datafileclass.html), [rfckt.amplifier](http://www.mathworks.com/help/releases/R2012a/toolbox/rf/rfckt.amplifierclass.html), and [rfckt.mixer](http://www.mathworks.com/help/releases/R2012a/toolbox/rf/rfckt.mixerclass.html).

## **Method Enhanced**

The analyze method now takes three additional optional inputs for the load, source, and reference impedances.

## **Functions Added**

The functions [stabilitymu](http://www.mathworks.com/help/releases/R2012a/toolbox/rf/stabilitymu.html) and [stabilityk](http://www.mathworks.com/help/releases/R2012a/toolbox/rf/stabilityk.html) calculate the stability factors µ and k.

The functions [h2g](http://www.mathworks.com/help/releases/R2012a/toolbox/rf/h2g.html) and [g2h](http://www.mathworks.com/help/releases/R2012a/toolbox/rf/g2h.html) convert between hybrid G and hybrid H parameters.

## **General Enhancements**

It is now possible to create the objects rfckt.amplifier and rfckt.mixer from a MATLAB variable.

The frequency-dependent NF and IP3 data types were added to the AMP format.